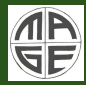

> Oleksandr Volynets

## Visualization in MaGe/Geant4

Oleksandr Volynets

Max-Planck-Institute for Physics

MaGe Workshop 2010, Munich January 18, 2010

イロト イ押ト イミト イヨト

<span id="page-0-0"></span>E

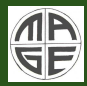

> Oleksandr Volynets

**[Motivation](#page-7-0)** 

[OpenGL](#page-34-0)

[OpenGL](#page-38-0)

Visualization in MaGe/Geant4, or Ways to see what you do in MaGe/Geant4

Oleksandr Volynets

Max-Planck-Institute for Physics

MaGe Workshop 2010, Munich January 18, 2010

イロン イ母ン イヨン イヨン

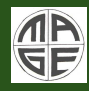

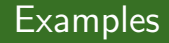

Oleksandr

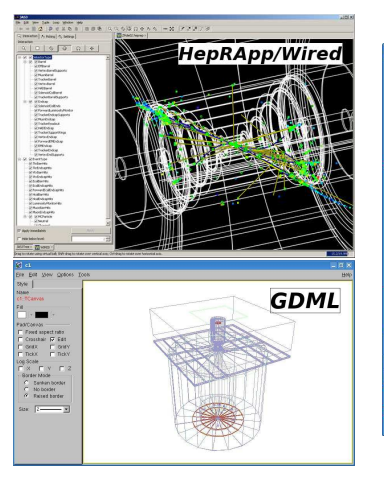

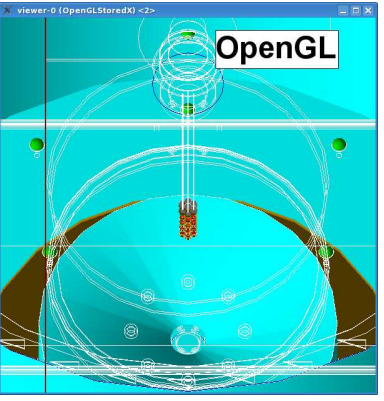

メロメ メ都 メメ ミメ メモメ

E

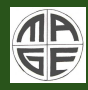

Visualization in [MaGe/Geant4](#page-0-0)

Oleksandr

### • Motivation

メロメ メ都 メメ きょくきょ

Ξ

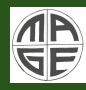

Visualization in [MaGe/Geant4](#page-0-0)

Oleksandr

• Motivation

• General visualization commands

メロメ メ都 メメ ミメ メモメ

E

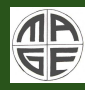

### Visualization in [MaGe/Geant4](#page-0-0)

Oleksandr

- Motivation
- General visualization commands
- Examples of command sequences

イロト イ押ト イミト イヨト

E

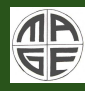

### Visualization in [MaGe/Geant4](#page-0-0)

Oleksandr Volynets

[OpenGL](#page-38-0)

- Motivation
- General visualization commands
- Examples of command sequences
- More detailed information on:
	- GDML
	- HepRep/HepRApp/Wired
	- OpenGL
	- Extra features of OpenGL

(ロ) (伊)

(メモト メモト

E

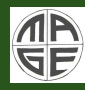

### Visualization in [MaGe/Geant4](#page-0-0)

Oleksandr Volynets

### [Motivation](#page-7-0)

This presentation gives a basic information on how to visualize a detector and/or an experiment using the standard Geant features.

イロト イ押ト イミト イヨト

<span id="page-7-0"></span>E

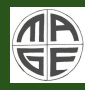

### Visualization in [MaGe/Geant4](#page-0-0)

Oleksandr Volynets

### [Motivation](#page-7-0)

[OpenGL](#page-34-0)

This presentation gives a basic information on how to visualize a detector and/or an experiment using the standard Geant features.

Why do we need this?

イロト イ押ト イミト イヨト

舌

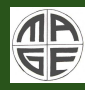

### Visualization in [MaGe/Geant4](#page-0-0)

Oleksandr Volynets

### [Motivation](#page-7-0)

[OpenGL](#page-34-0)

[OpenGL](#page-38-0)

This presentation gives a basic information on how to visualize a detector and/or an experiment using the standard Geant features.

### Why do we need this?

• To see (before event simulation) the detector, it's geometry and possible overlaps;

 $($   $\Box$   $\rightarrow$   $($  $\Box$   $\rightarrow$ 

**A BANDA** 

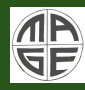

### Visualization in [MaGe/Geant4](#page-0-0)

Oleksandr Volynets

### **[Motivation](#page-7-0)**

[OpenGL](#page-34-0)

[OpenGL](#page-38-0)

This presentation gives a basic information on how to visualize a detector and/or an experiment using the standard Geant features.

### Why do we need this?

- To see (before event simulation) the detector, it's geometry and possible overlaps;
- To see (after the simulation is done) tracks, hits, energy deposits etc.

 $($   $\Box$   $\rightarrow$   $($  $\Box$   $\rightarrow$ 

**A BANDA** 

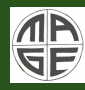

### Visualization in [MaGe/Geant4](#page-0-0)

Oleksandr **Volvnets** 

### **[Motivation](#page-7-0)**

**[HepRep](#page-30-0)** 

[OpenGL](#page-34-0)

[OpenGL](#page-38-0)

This presentation gives a basic information on how to visualize a detector and/or an experiment using the standard Geant features.

### Why do we need this?

- To see (before event simulation) the detector, it's geometry and possible overlaps;
- To see (after the simulation is done) tracks, hits, energy deposits etc.
- Even for more interesting things (not really useful but nice). Later on this...

イロメ マ桐 レマ チャ マチャ

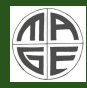

### Visualization in [MaGe/Geant4](#page-0-0)

Oleksandr

#### [Motivation](#page-7-0)

There are 8 ways to visualize (according to the Geant4 manual):

イロト イ押ト イミト イヨト

E

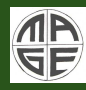

Visualization in [MaGe/Geant4](#page-0-0)

> Oleksandr Volynets

### [Motivation](#page-7-0)

[OpenGL](#page-34-0)

There are 8 ways to visualize (according to the Geant4 manual):

**1** OpenGL

 $\Omega$  Qt

- **3** OpenInventor
- **4** HepRep
- 6 DAWN
- 6 VRML
- **RayTracer**
- **8** ASCIITree

イロン イ母ン イヨン イヨン

E

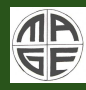

Visualization in [MaGe/Geant4](#page-0-0)

> Oleksandr **Volvnets**

### **[Motivation](#page-7-0)**

**[HepRep](#page-30-0)** 

[OpenGL](#page-34-0)

[OpenGL](#page-38-0)

There are 8 ways to visualize (according to the Geant4 manual):

**1** OpenGL

 $\Omega$  Qt

- **3** OpenInventor
- **4** HepRep
- 6 DAWN
- 6 VRML
- **RayTracer**
- **8** ASCIITree

and one as a separate tool (included into Geant4.9.2 but implemented in MaGe)

 $\bigcap$  GDML + ROOT

イロン イ母ン イヨン イヨン

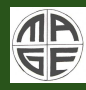

Visualization in [MaGe/Geant4](#page-0-0)

> Oleksandr **Volvnets**

### **[Motivation](#page-7-0)**

**[HepRep](#page-30-0)** 

[OpenGL](#page-34-0)

[OpenGL](#page-38-0)

There are 8 ways to visualize (according to the Geant4 manual):

- **1** OpenGL \*
- $\Omega$  Qt
- **3** OpenInventor
- **4** HepRep \*
- 6 DAWN
- 6 VRML
- **RayTracer**
- **8** ASCIITree \*

and one as a separate tool (included into Geant4.9.2 but implemented in MaGe)

- $\bullet$  GDML + ROOT  $*$
- \* Covered in this presentation

イロン イ母ン イヨン イヨン

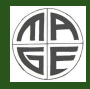

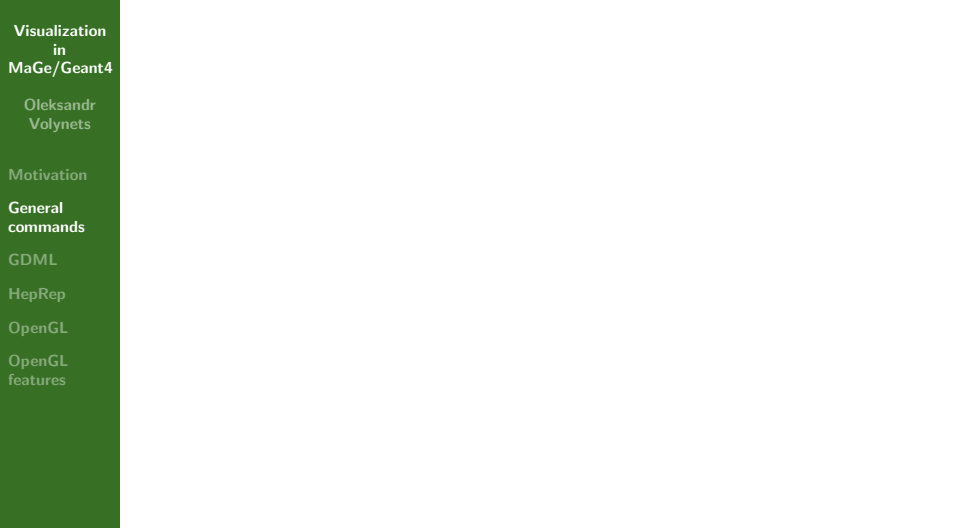

K ロ ▶ K 個 ▶ K 君 ▶ K 君 ▶ …

<span id="page-16-0"></span>E

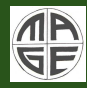

Visualization in [MaGe/Geant4](#page-0-0)

> Oleksandr Volynets

General [commands](#page-16-0)

[OpenGL](#page-34-0)

Visualization is done in *macro/command line* of MaGe after the detector was defined and the */run/initialize* command executed so Geant4 *command line* activated. Further steps are:

a mille  $\rightarrow$   $\overline{m}$   $\rightarrow$  メモメ メモド

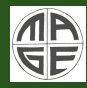

Visualization in [MaGe/Geant4](#page-0-0)

> Oleksandr Volynets

**[Motivation](#page-7-0)** 

General [commands](#page-16-0)

**[HepRep](#page-30-0)** 

[OpenGL](#page-34-0)

[OpenGL](#page-38-0)

Visualization is done in *macro/command line* of MaGe after the detector was defined and the */run/initialize* command executed so Geant4 *command line* activated. Further steps are:

- Open a visualization driver, such as:
	- /vis/open HepRepFile [OGLIX, RayTracer]

 $\overline{AB}$ 

 $4.17 \times$ 

 $\mathcal{A} \subset \mathbb{R}^n \times \mathbb{R}^n \times \mathbb{R}^n \times \mathbb{R}^n$ 

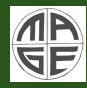

Visualization in [MaGe/Geant4](#page-0-0)

> Oleksandr **Volvnets**

#### **[Motivation](#page-7-0)**

General [commands](#page-16-0)

**[HepRep](#page-30-0)** 

[OpenGL](#page-34-0)

[OpenGL](#page-38-0)

Visualization is done in *macro/command line* of MaGe after the detector was defined and the */run/initialize* command executed so Geant4 *command line* activated. Further steps are:

- Open a visualization driver, such as:
	- /vis/open HepRepFile [OGLIX, RayTracer]
- Add the detector geometry
	- /vis/drawVolume

 $\rightarrow$   $\overline{m}$   $\rightarrow$ 

 $4.17 \times$ 

化重新化重新

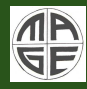

Visualization in [MaGe/Geant4](#page-0-0)

> Oleksandr **Volvnets**

### **[Motivation](#page-7-0)**

General [commands](#page-16-0)

**[HepRep](#page-30-0)** 

[OpenGL](#page-34-0)

[OpenGL](#page-38-0)

Visualization is done in *macro/command line* of MaGe after the detector was defined and the */run/initialize* command executed so Geant4 *command line* activated. Further steps are:

- Open a visualization driver, such as:
	- /vis/open HepRepFile [OGLIX, RayTracer]
- Add the detector geometry
	- /vis/drawVolume
- $\star$  If using an immediate viewer, such as OpenGL, set camera parameters and drawing style (wireframe/surface):
	- /vis/viewer/set/style wireframe
	- /vis/viewer/set/viewpointThetaPhi 70 20

イロン イ母ン イヨン イヨン

つくい

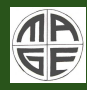

Visualization in [MaGe/Geant4](#page-0-0)

> Oleksandr **Volvnets**

### **[Motivation](#page-7-0)**

General [commands](#page-16-0)

[OpenGL](#page-34-0)

[OpenGL](#page-38-0) features

Visualization is done in *macro/command line* of MaGe after the detector was defined and the */run/initialize* command executed so Geant4 *command line* activated. Further steps are:

- Open a visualization driver, such as:
	- /vis/open HepRepFile [OGLIX, RayTracer]
- Add the detector geometry
	- /vis/drawVolume
- $\star$  If using an immediate viewer, such as OpenGL, set camera parameters and drawing style (wireframe/surface):
	- /vis/viewer/set/style wireframe
	- /vis/viewer/set/viewpointThetaPhi 70 20
- Declare what data should be added to the scene (default is to just add full set of detector volumes)

イロメ イ御 メイモメ イモメ

つくい

- /vis/scene/add/trajectories
- /vis/scene/add/hits

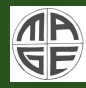

Visualization in [MaGe/Geant4](#page-0-0)

> Oleksandr Volynets

General [commands](#page-16-0)

- Run simulation with appropriate options to store trajectory information:
	- /run/beamOn 1

イロト イ押ト イミト イヨト

E

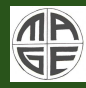

Visualization in [MaGe/Geant4](#page-0-0)

> Oleksandr Volynets

**[Motivation](#page-7-0)** 

General [commands](#page-16-0)

**[HepRep](#page-30-0)** 

[OpenGL](#page-34-0)

[OpenGL](#page-38-0)

- Run simulation with appropriate options to store trajectory information:
	- /run/beamOn 1
- Execute the visualization (done automatically with each /run/beamOn, but needed by some drivers if you want to output geometry without running an event):
	- /vis/viewer/flush

 $\leftarrow$   $\cap$   $\rightarrow$   $\rightarrow$   $\stackrel{\frown}{\sim}$   $\rightarrow$ 

 $\mathcal{A} \times \mathcal{B} \rightarrow \mathcal{A} \times \mathcal{B} \rightarrow$ 

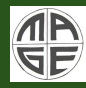

Visualization in [MaGe/Geant4](#page-0-0)

> Oleksandr **Volvnets**

**[Motivation](#page-7-0)** 

General [commands](#page-16-0)

**[HepRep](#page-30-0)** 

[OpenGL](#page-34-0)

[OpenGL](#page-38-0)

- Run simulation with appropriate options to store trajectory information:
	- /run/beamOn 1
- Execute the visualization (done automatically with each /run/beamOn, but needed by some drivers if you want to output geometry without running an event):
	- /vis/viewer/flush
- $\star$  If using an external viewer, such as for HepRepFile:
	- import the .heprep file into HepRApp/Wired, set camera parameters, drawing style, etc., view the visualization

イロン イ母ン イヨン イヨン

 $\Omega$ 

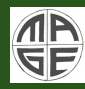

# Example Visualization Command Sequences

Visualization in [MaGe/Geant4](#page-0-0)

> Oleksandr **Volvnets**

**[Motivation](#page-7-0)** 

General [commands](#page-16-0)

**[HepRep](#page-30-0)** 

[OpenGL](#page-34-0)

[OpenGL](#page-38-0)

- Visualize a detector in OpenGL (Linux or Mac)
	- /vis/open OGLIX
	- /vis/drawVolume
- Visualize trajectories and hits for 10 events using HepRep/HepRApp
	- /vis/open HepRepFile
	- /vis/drawVolume
	- /vis/scene/add/trajectories
	- /vis/scene/add/hits
	- /run/beamOn 10

**A 69 K** 

4 m k

<span id="page-25-0"></span>**A BANDA** 

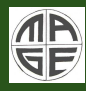

# GDML (Geometry Description Markup Language)

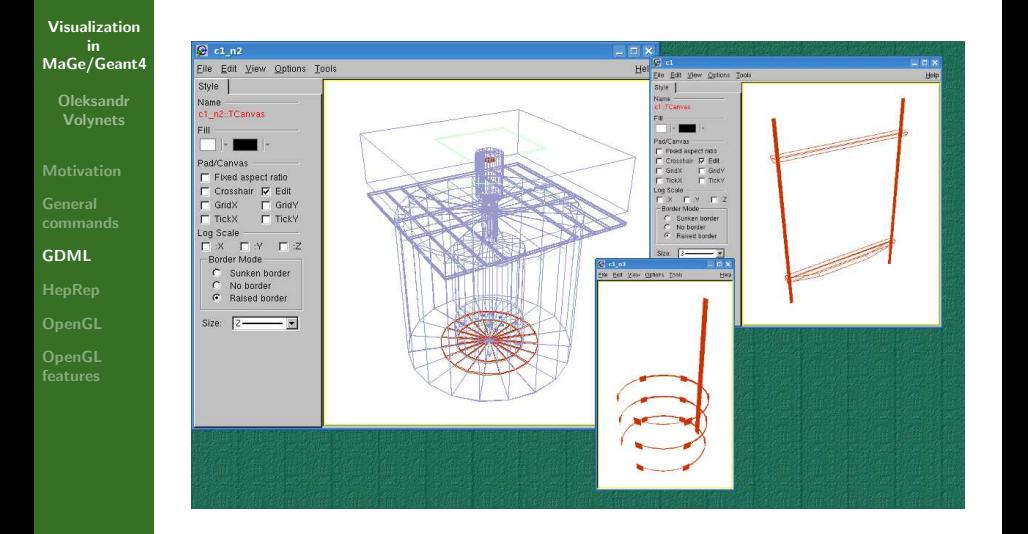

イロト イ押 トイモト イモト

<span id="page-26-0"></span>E

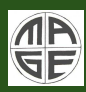

# $GDML3.0 + ASCIITree + ROOT example$ sequence

Visualization in [MaGe/Geant4](#page-0-0)

- Oleksandr **Volvnets**
- [Motivation](#page-7-0)

- **[GDML](#page-26-0)**
- 
- 

[OpenGL](#page-38-0)

- Open ASCIITree driver and create geometry tree
	- /vis/open ATree
	- /vis/ASCIITree/verbose 1
	- /vis/drawTree
- Set up GDML format: filename, output format and levels to modularize (see GDML manual):
	- /MG/geometry/GDML/outputName GerdaArray
	- /MG/geometry/GDML/outputFormat false
	- /MG/geometry/GDML/modularizeLevels 0 1 2
- Dump geometry to files
	- /MG/geometry/GDML/write
- Import geometry into ROOT
	- gSystem->Load("libGeom");
	- gSystem->Load("libGdml");
	- TGeoManager::Import("GerdaArray.gdml");

 $\epsilon = 1$ 

<span id="page-27-0"></span>つくい

• gGeoManager->GetTopVolum[e\(](#page-26-0))[->](#page-28-0)[D](#page-26-0)[r](#page-27-0)[aw](#page-28-0)[\(](#page-25-0)[\)](#page-26-0)[;](#page-29-0)

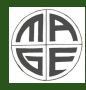

# GDML (Geometry Description Markup Language)

Visualization in [MaGe/Geant4](#page-0-0)

> Oleksandr Volynets

[Motivation](#page-7-0)

**[GDML](#page-26-0)** 

**[HepRep](#page-30-0)** 

[OpenGL](#page-34-0)

[OpenGL](#page-38-0)

### Advantages:

- Possibility to view each part of the detector separately e.g. in ROOT (using ROOT macro)
- You can write AND read the geometry to/from file (based on the XML language)

 $\leftarrow$   $\cap$   $\rightarrow$   $\rightarrow$   $\stackrel{\frown}{\sim}$   $\rightarrow$ 

<span id="page-28-0"></span>(メモト メモト

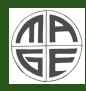

# GDML (Geometry Description Markup Language)

Visualization in [MaGe/Geant4](#page-0-0)

> Oleksandr **Volvnets**

**[Motivation](#page-7-0)** 

**[GDML](#page-26-0)** 

**[HepRep](#page-30-0)** 

[OpenGL](#page-34-0)

[OpenGL](#page-38-0)

## Advantages:

- Possibility to view each part of the detector separately e.g. in ROOT (using ROOT macro)
- You can write AND read the geometry to/from file (based on the XML language)

### Disadvantages:

• GDML is included in Geant4.9.2 and later releases so there appeared number of incompatibilities in MaGe (way of reading/writing files was changed) - to be discussed during the Computing Session

イロン イ母ン イヨン イヨン

<span id="page-29-0"></span> $\Omega$ 

• Creating geometry for older releases of GDML (version  $\epsilon$  2.10) does not mean that it will be read by Geant4-GDML

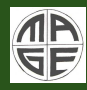

### Visualization in [MaGe/Geant4](#page-0-0)

Oleksandr Volynets

[Motivation](#page-7-0)

**[HepRep](#page-30-0)** 

[OpenGL](#page-34-0)

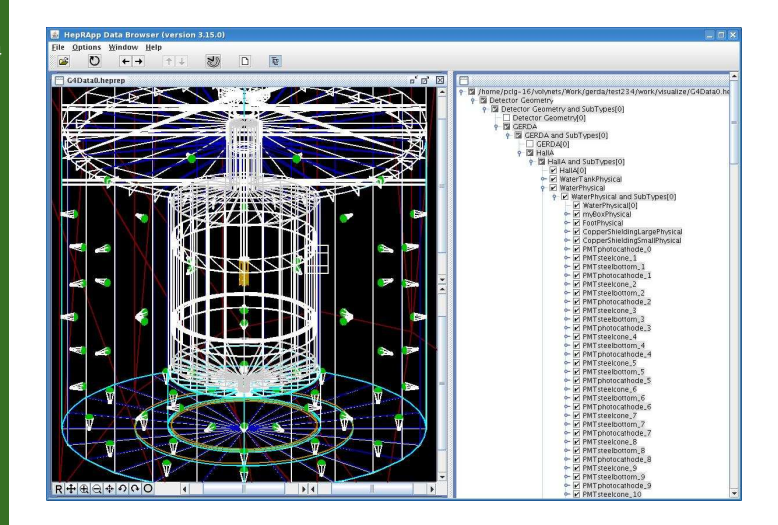

イロト イ押 トイモト イモト

 $\equiv$ 

<span id="page-30-0"></span> $\Omega$ 

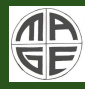

Visualization in [MaGe/Geant4](#page-0-0)

Oleksandr

[HepRep](#page-30-0)

It is fast and simple way to see the detector.

イロト イ押ト イミト イヨト

E

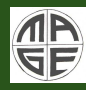

Visualization in [MaGe/Geant4](#page-0-0)

> Oleksandr Volynets

[HepRep](#page-30-0)

[OpenGL](#page-34-0)

[OpenGL](#page-38-0)

It is fast and simple way to see the detector. Advantages:

- Flexible view of the detector, easy control: zoom/rotate using mouse;
- Many visual options;
- Easy manual creation of .eps files

 $\leftarrow$   $\cap$   $\rightarrow$   $\rightarrow$   $\stackrel{\frown}{\sim}$   $\rightarrow$ 

(メモト メモト

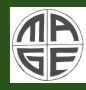

Visualization in [MaGe/Geant4](#page-0-0)

> Oleksandr **Volvnets**

**[HepRep](#page-30-0)** 

[OpenGL](#page-34-0)

[OpenGL](#page-38-0)

It is fast and simple way to see the detector. Advantages:

- Flexible view of the detector, easy control: zoom/rotate using mouse;
- Many visual options;
- Easy manual creation of .eps files

Disadvantages:

- Rather slow when rotating a complicated geometry;
- Not a better way of making high-quality pictures (i.e. for Posters or Technical Design Report)

イロン イ母ン イヨン イヨン

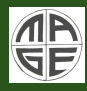

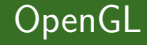

Oleksandr

[OpenGL](#page-34-0)

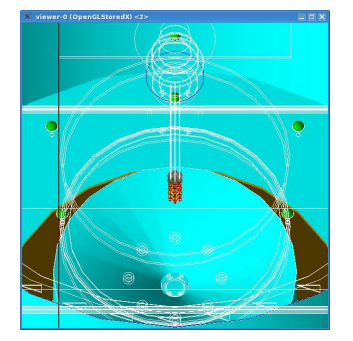

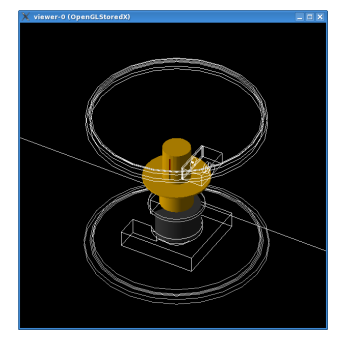

イロメ イ団 メイモメ イモメー

<span id="page-34-0"></span>Ξ

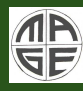

## OpenGL

### Visualization in [MaGe/Geant4](#page-0-0)

Oleksandr Volynets

[OpenGL](#page-34-0)

### Advantages:

- Can be viewed directly in Geant4;
- Uses a video graphic card so it is much faster way than the others.

イロト イ押ト イミト イヨト

E

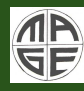

## OpenGL

### Visualization in [MaGe/Geant4](#page-0-0)

Oleksandr **Volvnets** 

**[Motivation](#page-7-0)** 

**[HepRep](#page-30-0)** 

[OpenGL](#page-34-0)

[OpenGL](#page-38-0)

## Advantages:

- Can be viewed directly in Geant4;
- Uses a video graphic card so it is much faster way than the others.

## Disadvantages(read as:"features"):

- You need a good graphic card and correctly installed driver for this!
- All movements of the detector/camera should be assigned in *macro/command line*, no mouse control available

 $($   $\Box$   $\rightarrow$   $($  $\Box$   $\rightarrow$ 

**All Britain Britain** 

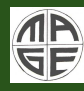

## OpenGL

### Visualization in [MaGe/Geant4](#page-0-0)

Oleksandr **Volvnets** 

**[Motivation](#page-7-0)** 

**[HepRep](#page-30-0)** 

[OpenGL](#page-34-0)

[OpenGL](#page-38-0)

## Advantages:

- Can be viewed directly in Geant4;
- Uses a video graphic card so it is much faster way than the others.
- Gives extra possibilities. See next slide...

Disadvantages(read as:"features"):

- You need a good graphic card and correctly installed driver for this!
- All movements of the detector/camera should be assigned in *macro/command line*, no mouse control available

 $($   $\Box$   $\rightarrow$   $($  $\Box$   $\rightarrow$ 

- 4 周 8 34 周 8

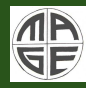

#### Visualization in [MaGe/Geant4](#page-0-0)

Oleksandr Volynets

[OpenGL](#page-38-0) features Not really useful, but very fascinating. What can we see in motion:

イロト イ押ト イミト イヨト

<span id="page-38-0"></span>E

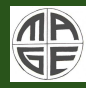

### Visualization in [MaGe/Geant4](#page-0-0)

**Oleksandr** Volynets

[OpenGL](#page-38-0) features

Not really useful, but very fascinating. What can we see in motion:

• Rotating detector;

 $($   $\Box$   $\rightarrow$   $($  $\Box$   $\rightarrow$ 

 $\mathcal{A} \xrightarrow{\sim} \mathcal{B} \rightarrow \mathcal{A} \xrightarrow{\sim} \mathcal{B} \rightarrow$ 

E

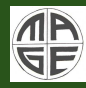

### Visualization in [MaGe/Geant4](#page-0-0)

Oleksandr Volynets

[OpenGL](#page-34-0)

[OpenGL](#page-38-0) features

Not really useful, but very fascinating. What can we see in motion:

- Rotating detector;
- Zooming detector;

 $\leftarrow$   $\cap$   $\rightarrow$   $\rightarrow$   $\stackrel{\frown}{\sim}$   $\rightarrow$ 

(メモト メモト

E

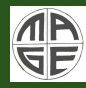

### Visualization in [MaGe/Geant4](#page-0-0)

Oleksandr Volynets

[OpenGL](#page-34-0)

[OpenGL](#page-38-0) features Not really useful, but very fascinating. What can we see in motion:

- Rotating detector;
- Zooming detector;
- Particle tracks;

 $\leftarrow$   $\cap$   $\rightarrow$   $\rightarrow$   $\stackrel{\frown}{\sim}$   $\rightarrow$ 

(メモト メモト

E

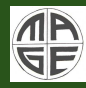

### Visualization in [MaGe/Geant4](#page-0-0)

Oleksandr Volynets

[OpenGL](#page-34-0)

[OpenGL](#page-38-0) features

Not really useful, but very fascinating. What can we see in motion:

- Rotating detector;
- Zooming detector;
- Particle tracks;
- Particle showers

 $\leftarrow$   $\cap$   $\rightarrow$   $\rightarrow$   $\stackrel{\frown}{\sim}$   $\rightarrow$ 

化重新化重新

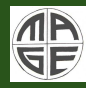

### Visualization in [MaGe/Geant4](#page-0-0)

Oleksandr Volynets

**[Motivation](#page-7-0)** 

[OpenGL](#page-34-0)

[OpenGL](#page-38-0) features

Not really useful, but very fascinating. What can we see in motion:

- Rotating detector;
- Zooming detector;
- Particle tracks;
- Particle showers

See the movie about GERDA...

 $\leftarrow$   $\cap$   $\rightarrow$   $\rightarrow$   $\stackrel{\frown}{\sim}$   $\rightarrow$ 

メモメ メモド

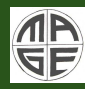

# How to create a movie using OpenGL (OGLX)

Visualization in [MaGe/Geant4](#page-0-0)

> Oleksandr Volynets

[OpenGL](#page-34-0)

[OpenGL](#page-38-0) features

Here is my way described. As reported in geant4 presentations (see references) there is easier way to do this.

 $($   $\Box$   $\rightarrow$   $($  $\Box$   $\rightarrow$ 

- 4 周 8 34 周 8

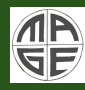

> Oleksandr **Volvnets**

**[Motivation](#page-7-0)** 

**[HepRep](#page-30-0)** 

[OpenGL](#page-34-0)

[OpenGL](#page-38-0) features

Here is my way described. As reported in geant4 presentations (see references) there is easier way to do this.

- Put some loop to MaGe/Geant4 macro at the very end: *RunGerda.mac:*
	- / control/loop movie.loop phi 0 100 5 *loop over*  $\phi = 0.100$  *with step* 5 *degrees*

*movie.loop:*

- /vis/viewer/set/viewpointThetaPhi 30 {phi}
- /vis/ogl/printEPS

イロメ マ桐 レマ チャ マチャ

つくい

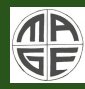

> Oleksandr **Volvnets**

**[Motivation](#page-7-0)** 

**[HepRep](#page-30-0)** 

[OpenGL](#page-34-0)

[OpenGL](#page-38-0) features

Here is my way described. As reported in geant4 presentations (see references) there is easier way to do this.

- Put some loop to MaGe/Geant4 macro at the very end: *RunGerda.mac:*
	- / control/loop movie.loop phi 0 100 5 *loop over*  $\phi = 0.100$  *with step* 5 *degrees*

*movie.loop:*

- /vis/viewer/set/viewpointThetaPhi 30 {phi}
- /vis/ogl/printEPS
- Convert all *.eps* to *.yuv* files, create conversion macro for *mpeg2encode* and encode pictures to video file. See the reference for details.

イロン イ母ン イヨン イヨン

 $\Omega$ 

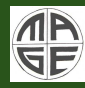

# How to create a movie using OpenGL (OGLX)

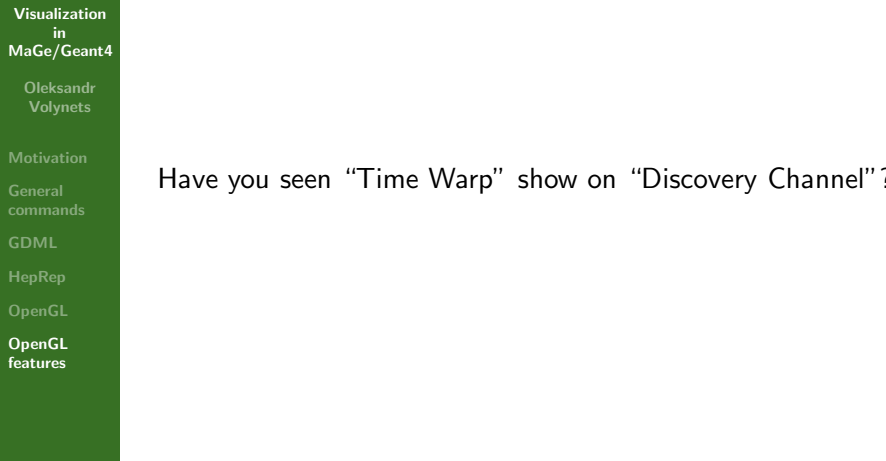

a mills.

 $\leftarrow$   $\leftarrow$   $\leftarrow$ 

メミメ メミメ

 $\equiv$ 

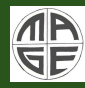

# How to create a movie using OpenGL (OGLX)

Visualization in [MaGe/Geant4](#page-0-0)

> Oleksandr Volynets

[OpenGL](#page-38-0) features Have you seen "Time Warp" show on "Discovery Channel"?

See slowed down motion of the particles (for free!)...

 $($   $\Box$   $\rightarrow$   $($  $\Box$   $\rightarrow$ 

- 4 周 8 34 周 8

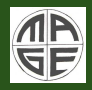

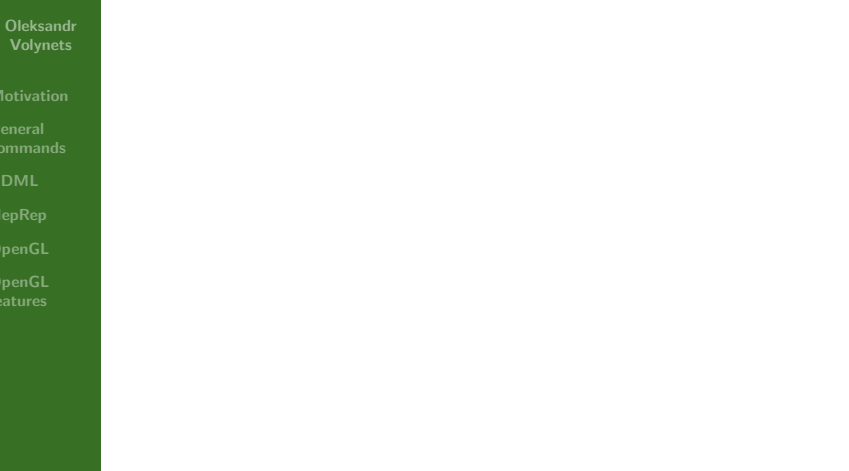

メロト メ都 トメ きょくきょう

目

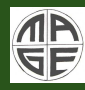

Visualization in [MaGe/Geant4](#page-0-0)

Oleksandr

• There are plenty of ways to visualize the detector, use the way you like

イロト イ押ト イミト イヨト

 $\equiv$ 

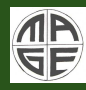

### Visualization in [MaGe/Geant4](#page-0-0)

**Oleksandr** Volynets

- There are plenty of ways to visualize the detector, use the way you like
- Each method has Advantages and Disadvantages

(ロ) (伊)

 $\mathcal{A} \xrightarrow{\sim} \mathcal{B} \rightarrow \mathcal{A} \xrightarrow{\sim} \mathcal{B} \rightarrow$ 

E

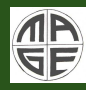

### Visualization in [MaGe/Geant4](#page-0-0)

Oleksandr Volynets

[Motivation](#page-7-0)

[OpenGL](#page-34-0)

[OpenGL](#page-38-0)

- There are plenty of ways to visualize the detector, use the way you like
- Each method has Advantages and Disadvantages
- There are other also good ways not covered in this presentation (DAWN, RayTracerX etc.). Try them

 $\leftarrow$   $\cap$   $\rightarrow$   $\rightarrow$   $\stackrel{\frown}{\sim}$   $\rightarrow$ 

**A BANDA** 

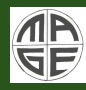

### Visualization in [MaGe/Geant4](#page-0-0)

Oleksandr Volynets

**[Motivation](#page-7-0)** 

**[HepRep](#page-30-0)** 

[OpenGL](#page-34-0)

[OpenGL](#page-38-0)

- There are plenty of ways to visualize the detector, use the way you like
- Each method has Advantages and Disadvantages
- There are other also good ways not covered in this presentation (DAWN, RayTracerX etc.). Try them
- If you are a geek<sup>∗</sup> you have much space to fulfil your needs. Just use your imagination

\* http://en.wikipedia.org/wiki/Geek

イロメ イ何 トラ ミュース

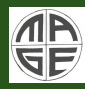

## Acknowledgements

Visualization in [MaGe/Geant4](#page-0-0)

> **Oleksandr** Volynets

Thanks to Joseph Perl from SLAC (I took his presentations' materials while creating my talk)

イロト イ押ト イミト イヨト

Ε

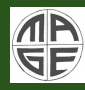

## References

### Visualization in [MaGe/Geant4](#page-0-0)

Oleksandr Volynets

**[Motivation](#page-7-0)** 

**[HepRep](#page-30-0)** 

[OpenGL](#page-34-0)

[OpenGL](#page-38-0)

### HepRApp Tutorial

• http://geant4.slac.stanford.edu/Presentations/vis/G4HepRAppTutorial/G4HepRAppTutorial.html

OpenGL Tutorial

• http://geant4.slac.stanford.edu/Presentations/vis/G4OpenGLTutorial/G4OpenGLTutorial.html

GDML manual

• http://gdml.web.cern.ch/GDML/doc/GDMLmanual.pdf

Geant4 Visualization Commands

 $\bullet$  http://geant4.slac.stanford.edu/Presentations/vis/G4VisCommands.ppt (and .pdf)

Geant4 Advanced Visualization

 $\bullet$  http://geant4.slac.stanford.edu/Presentations/vis/G4VisAdvanced.ppt (and .pdf)

How to Make a Movie

• http://geant4.slac.stanford.edu/Presentations/vis/HowToMakeAMovie.ppt (and .pdf)

Visualization Chapter of the Geant4 User's Guide for Application Developers

• http://geant4.web.cern.ch/geant4/UserDocumentation/UsersGuides/ForApplicationDeveloper/html/

Movies and other useful manuals and tutorials

• http://geant4.slac.stanford.edu/Presentations/vis/

イロト イ押ト イミト イヨト

<span id="page-55-0"></span> $\Omega$